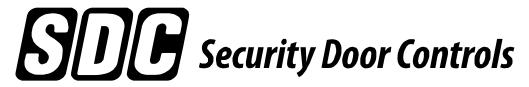

801 Avenida Acaso, Camarillo, Ca. 93041 • (805) 494-0622 • Fax: (805) 494-8861 www.sdcsecurity.com • E-mail: service@sdcsecurity.com

# INSTALLATION INSTRUCTIONS E76 SERIES STANDALONE ELECTRONIC LOCKSET

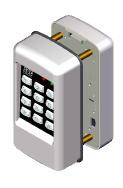

- Keypad Programmable
- 3,000 Users, 32 Temporary Users
- 4 to 6 digit PIN Codes
- 3 Passage Mode Option
- 32 Access Groups, Schedules
- 32 Holidays
- 4 Authority Levels
- Keypad Tamper Lockout

- Mechanical Key Override
- Battery Powered (4AA)
- Blue Backlit Cast Metal Keys
- Weather & Vandal Resistant
- Retrofit existing Lock Door Prep
- Electrified SDC Mortise Lockcase
- Heavy Duty ANSI Grade 1
- Vandal resistant Lever Handles

Place E76 Template on inside of door to mark and drill hole locations and mortise cut out.

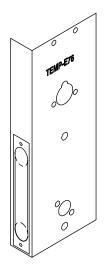

After drilling holes in door, use a 1/4"
Butterfly bit, to drill the wire raceway where shown.

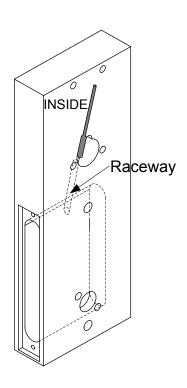

1 Pass the wires from the lockcase through the raceway hole. Lightly pull the wires through as you pass the lockcase into the mortise cut

out.

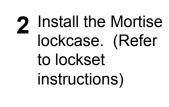

3 Install the Keypad and Battery pack to the door

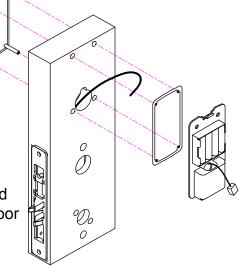

4 Plug in the keypad to the battery pack. Attach wires from the lockset to the keypad using the chart below.

| Function  | Keypad  | Lockset |
|-----------|---------|---------|
| Motor +   | RED/WHT | RED     |
| Output -  | WHT/BLK | WHT     |
| REX (C)   | BLK     | WHT/RED |
| REX (N/C) |         | ORG/RED |
| REX (N/O) | BLU     | YEL/RED |

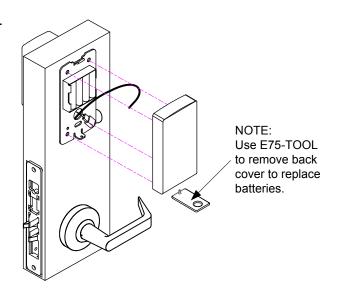

#### **Specifications**

Power 4AA Batteries (Alkaline only) or

External 12VDC Power @ 30mA

Inputs 1 Request-To-Exit

1 Door Position Switch

Output SPDT Contacts 1A @ 30VDC Relay
Temperature -20° F to +130° F (-30° C to +54° C)

**Humidity** 5% to 95% non-condensing

Latch Bolt 3/4"
Backset 2-3/4"

**Strike** 4-7/8" ANSI A115.2 **Door** 1-3/4" to 2-1/8"

**Thickness** 

#### **Additional Wire Connections**

12VDC Ext Power In = RED(+) / BLK(-)

Request-To-Exit = BLU(N/O) / BLK(COM)

Door Position Switch = GRY(N/O) / BLK(COM)

Auxiliary Relay = ORG(N/C)

WHT(COM) YEL(N/O)

System Reset = BRN / BRN

# Quick Start Programming Instructions E756 EntryCheck TM

#### Lock Initiation

When the lock is first installed or when after a hard reset has been performed, the E76K must be initialized and a lock ID must be entered before you will be allowed to enter the program mode.

To test lock operation before initialization, enter \*741. This temporary code will unlock the E76K for testing purposes. Once a lock initialization has been performed, this code is no longer active until a hardware reset is performed which will erase all the users and return the E76K back into the uninitialized factory default condition.

To Initialize Lock:

- 1) Apply Power (Plug in the battery pack)
- 2) Press #9\* 123456# 0001# ( ) ( ) ( )
- 3) Press \*\*# **(((**)) **(**() **(**()) **(**()) **(**())

The above example enters a Lock ID of 0001. If Multiple locks are used with the Management Software, Each lock must have it's own *Unique* Lock ID (0002, 0003 etc)

## **User Programming**

#### Enter Programming Mode: #9# User No# User PIN #

1) Press #9# 01# 123456#

User 01 is the administrator and has full programming rights. 20 seconds of inactivity will automatically return you from programming mode you to operational mode.

#### Add a User: 01# User No.# PIN Code # Pin Code # Group No.#

Example: Press 01#  $\bigcirc$   $\blacksquare$  04#  $\bigcirc$   $\blacksquare$  05555#  $\bigcirc$   $\blacksquare$  06#  $\bigcirc$   $\blacksquare$  06#  $\bigcirc$  06#  $\bigcirc$   $\blacksquare$  06#  $\bigcirc$   $\blacksquare$  06#  $\bigcirc$  06#  $\bigcirc$   $\blacksquare$  06#  $\bigcirc$  06#  $\bigcirc$  06#

You have just added User #04 with a PIN of 5555# to unlock the door.

User 4 has also be assigned to group 06 (24/7 access).

User must be assigned a 4 to 6 digit PIN code.

#### Add a Card: 06# User No.# Present Card #

Example: Press 06# • • 04# • 04 Present Card # • • 04 • 04 Present Card # • • 04 • 04 Present Card # • 04 Present Card # • 04

You have just added a card as User #4.

User 4 has also be assigned to group 06 (24/7 access).

# Prox Units Only

3 Card and Pin

#### Set Entry Mode: 05# Mode #

Example 1: Press 05# 👊 1# 👊 Mode = 1 PIN or Card (default)

Unlock the door either by entering a (PIN + #) or presenting card. 2 Card Only

Example 2: Press 05# ( ) 2# ( ) 1

Unlock the door by presenting a valid card.

Example 3: Press 05# ( ) 3# ( )

Unlock the door by presenting card plus the associated user (PIN +#).

#### Change a User PIN Code: 03# User No.# New PIN Code # New Pin Code #

You have just Changed User #05's Pin code to 1220

The Administrator's PIN code must be 6 digits in length. All other PIN codes may be 4-6 digits in length

#### Delete a User: 02# User No.#

Example: Press 02# **1** 04# **1** 04# **1** 

You have just Deleted User #04

#### Exit Programming Mode: \*\*#

## **Additional E76 Programming**

Change a User Group: 04# User No.# New user Group

Example: Press 04# **(1)**05# **(1)**02# **(1)**002# **(1)**002# You have just Changed User #05's group to Group 02.

Enable a User: 26# User No.# Example: Press 26# (04) 04# (04) (10) You have just re-enabled User #04.

Disable a User: 27# User No.# Example: Press 27# **1** 04# **1** 04# **1** 

You have just disabled User #04. It re-enable this user, use Function 26

Set Unlock Timer: 21# Seconds#

Seconds = 03-20Unlock timer is set for 03 seconds. (default)

Beep on Key Press: 62# Status #

Status = 0 Disabled Example 1: Press 62# **(4)** 1# **(4)** 1 Enabled (default) The E76K will beep each time you press a key.

Set the Date: 30# MMDDYY#

MM = 2 digit Month Example: Press 30# 011513 # 01) **DD** = 2 digit Day The date is set for January 15 th 2013 YY = 2 digit Year

Set the Time: 31# HH MM# Example: Press 31# **1320 1320 10** 

The time is now set to 1:20 PM.

**HH** = Hours (24hr format) MM = Minutes (24hr format)

Clear all Programming: 99# 000000#

Example 1: Press 99# 000000 # 000000 # 000000

All user codes and programming is erased and settings are set to factory defaults. Lock initialization and Lock ID are not cleared.

## Resetting the E76 to Factory Settings

Warning!! This procedure will preform a hardware reset and will erase all the users and custom settings returning the E76K back into the uninitialized factory default condition.

- 1) Remove power (Unplug the battery pack)
- 2) Short and hold the 2 Brn reset wires together
- 3) Apply power. (Plug in the battery pack)

The LED will Flash Red/Grn light during the initialization process. When initialization is complete, you will hear 3 beeps.

- 4) Remove power (Unplug the battery pack)
- 5) Disconnect and insulate the Brn Reset wires.

To test lock operation after a Hardware Reset and before initialization, enter \*741. This temporary code will unlock the E76K for testing purposes. Once a lock initialization has been performed (see page 1), this code is no longer active until a hardware reset is performed again.

# **User Chart**

| Master Code: |        |
|--------------|--------|
| PIN Length   | Digits |

| Name | User No. | PIN Code | Group |
|------|----------|----------|-------|
|      |          |          |       |
|      |          |          |       |
|      |          |          |       |
|      |          |          |       |
|      |          |          |       |
|      |          |          |       |
|      |          |          |       |
|      |          |          |       |
|      |          |          |       |
|      |          |          |       |
|      |          |          |       |
|      |          |          |       |
|      |          |          |       |
|      |          |          |       |
|      |          |          |       |
|      |          |          |       |
|      |          |          |       |
|      |          |          |       |
|      |          |          |       |
|      |          |          |       |

## **Group Codes:**

Group 01 **Administrator:** Full Programming Rights ( User 01 )

Group 02 **Managers:** May perform programming functions 1-39 (except Function29)

Groups 03-05 **Supervisors:** May perform programming functions 01,02 & 04.

Groups 06-32 User:

No programming rights. Access granted upon proper PIN and group access.

#### **Notes:**

Groups must have an assigned schedule before they will become active (except groups 01 & 06).

Group 06 always has 24/7 access.